# **MP3-CD Soundmachine** AZ1816

**Meet Philips at the Internet http://www.philips.com**

Pуководство пользователя

Uživatelské příručky

Používateľské príručky

Felhasználói útmutatók

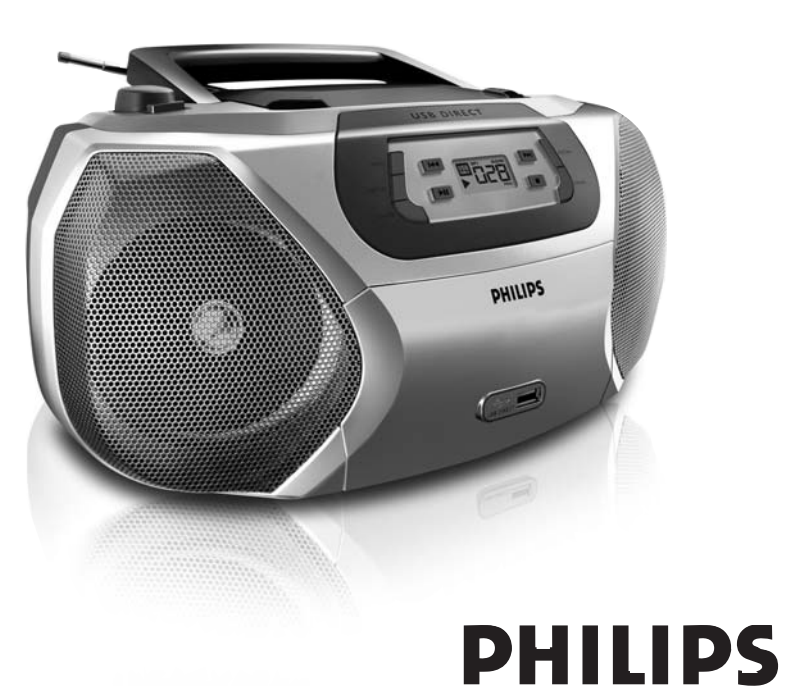

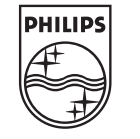

Printed in China JH-0621

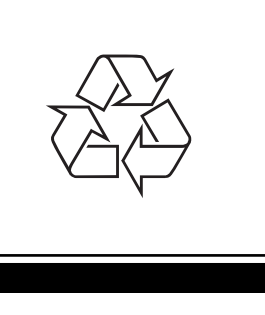

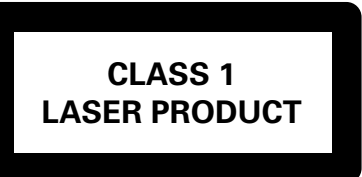

AZ1816

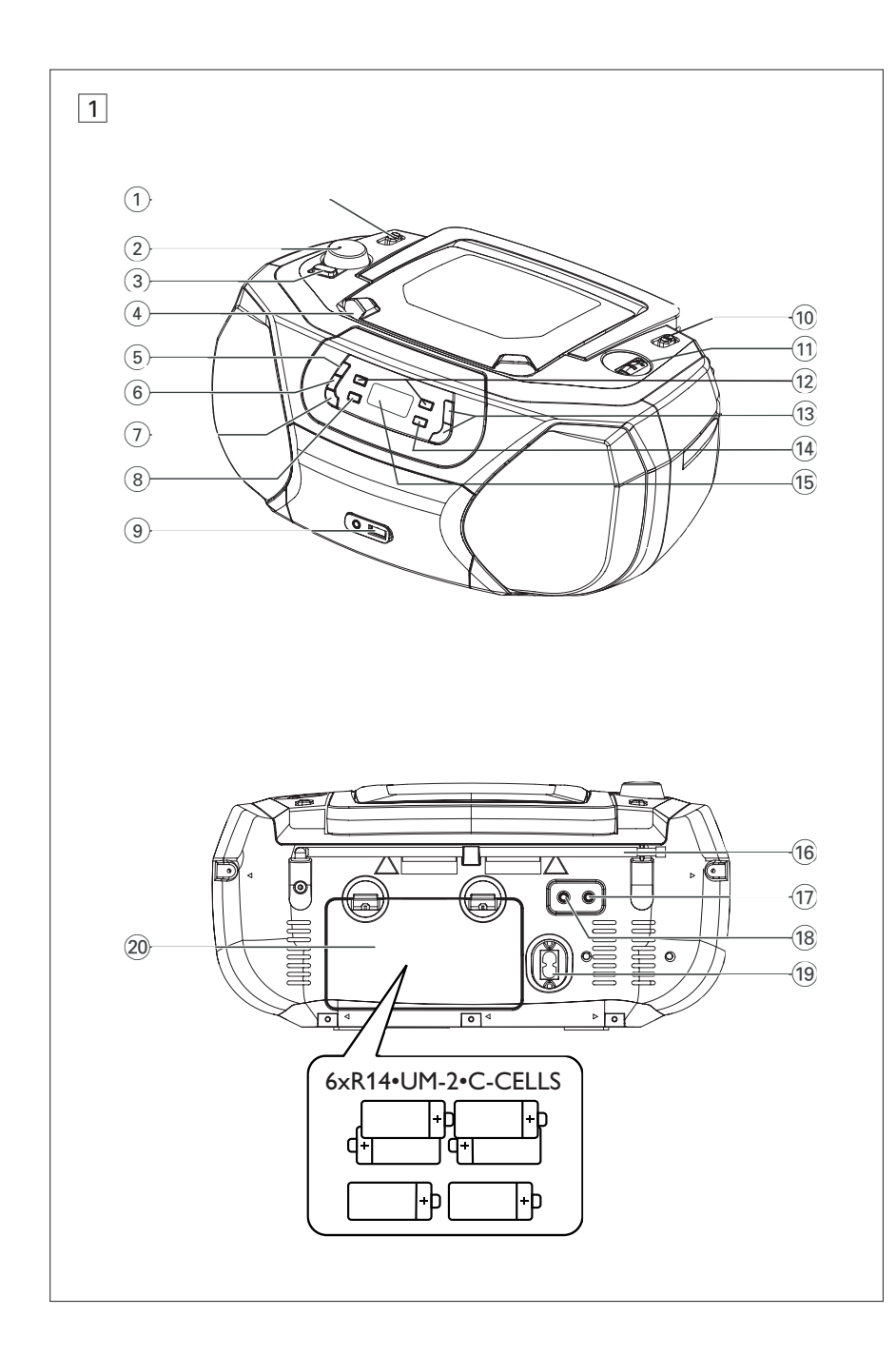

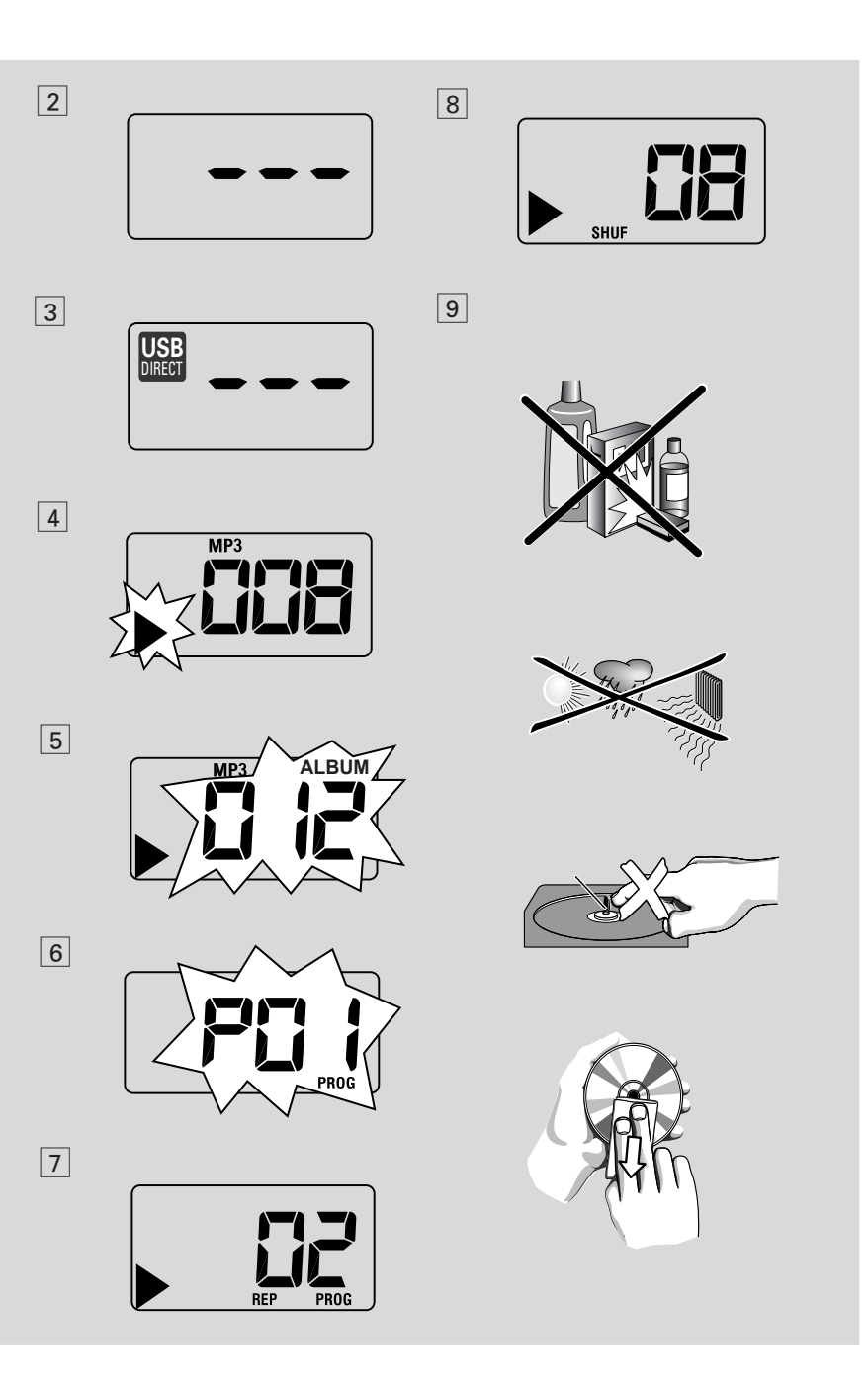

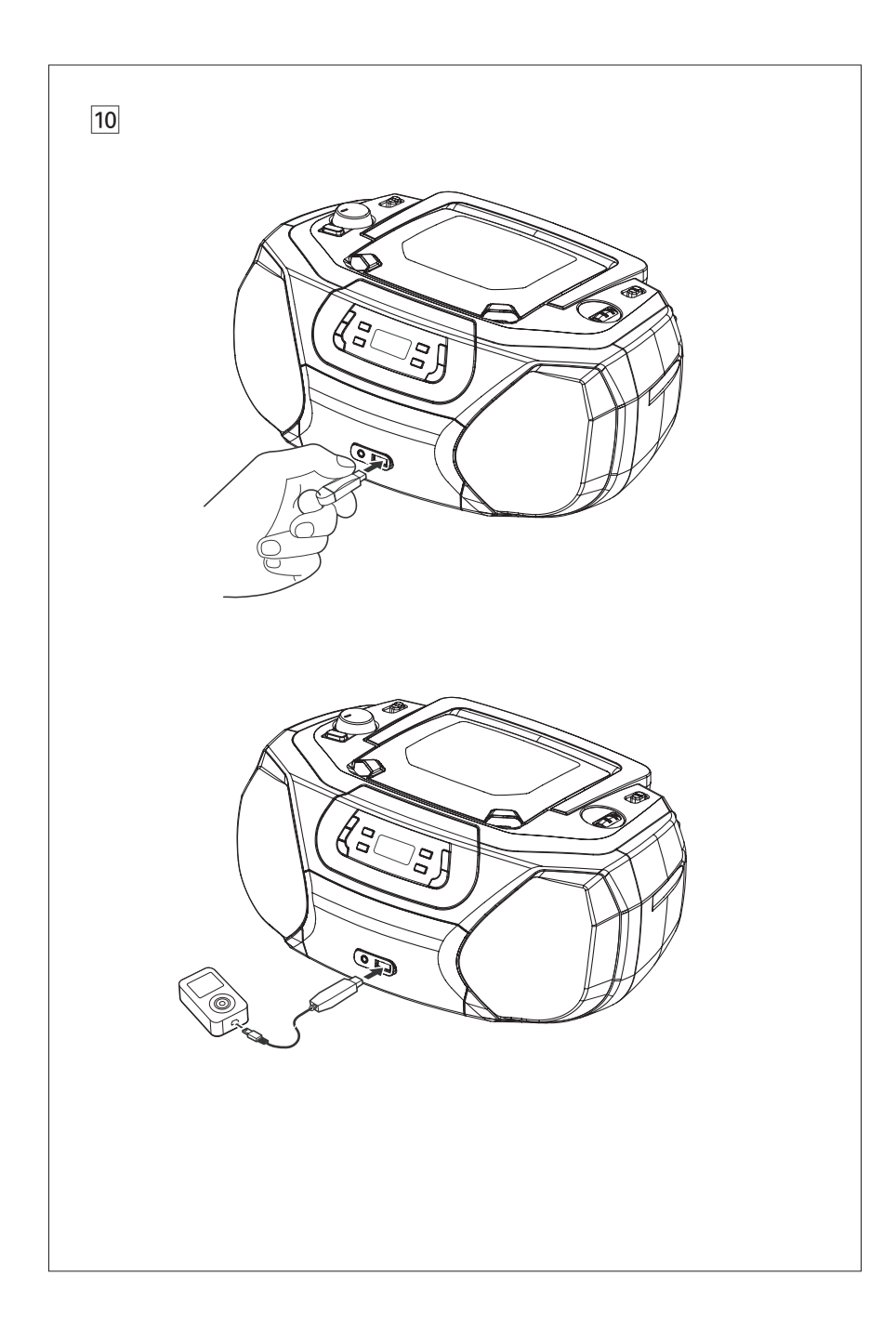

## **MAGYARORSZÁG**

### **Minőségtanúsítás**

A garanciajegyen feltüntetett forgalombahozó vállalat a 2/1984. (III.10.) BkM-IpM együttes rendelet értelmében tanúsítja, hogy ezen készülék megfelel a měszaki adatokban megadott értékeknek.

### **Figyelem!**

*A meghibásodott készüléket - beleértve a hálózati csatlakozót is - csak szakember (szerviz) javíthatja.*

*Ne tegye ki a készüléket esõnek vagy ned vesség hatásának!*

## **Garancia**

A forgalombahozó vállalat a termékre 12 hónap garanciát vállal.

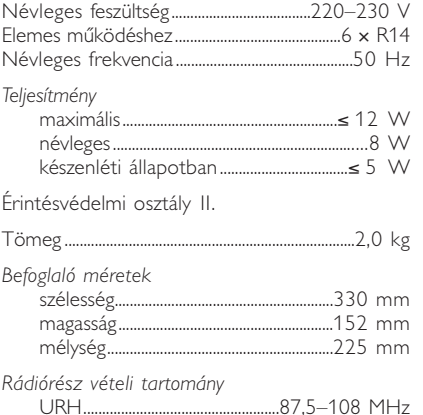

......87,5–108 MHz<br>.......531–1602 kHz Középhullámú................................531–1602 kHz *Erősítőrész*

Kimeneti teljesítmény............... ..........2 × 1W RMS

# *Magyar* **Controls/ Feszültségellátás Feszültségellátás Alapműveletek / Rádió**

## **A készülékkel szállított tartozékok**

– Hálózati csatlakozókábel

## **Fedő- és előlap (Lásd** 1**)**

## 1 **Hangforrásválasztó**: **CD/USB,TUNER, OFF**

– hangforrásként a CD/MP3 (vagy USB mód), rádió vagy AUX – be/kikapcsoló

- 2 **VOLUME** a hangerő beállítása
- 3 **DBB (DYNAMIC BASS BOOST)** – a mély hangok kiemelése
- 4 **LIFT-OPEN**  a CD ajtajának kinyitásához itt emelje meg
- 5 **PROG**  számok beprogramozása és a beprogramozott műsorszámok sorszámainak megtekintése
- 6 **MODE**  különféle lejátszási módok kiválasztása: REPEAT vagy SHUFFLE
- 7 **CD/USB**  vagy belép a lemez vagy az USB módba
- $\overline{8}$   $\blacktriangleright$ II a CD/USB lejátszásának elindítása vagy megszakítása
- 9 **Ki USB port** vagy csatlakoztat egy külső USB tömegtár eszközt
- 0 **BAND** a hullámsáv kiválasztása, MW vagy FM
- ! **TUNING** hangolás egy rádióadóra

#### $(12)$   $\blacktriangleright$   $\blacktriangleright$   $\blacktriangleright$   $\blacktriangleright$

#### – **Lemez/USB lejátszáshoz:**

- ugrás egy aktuális/elõzõ/következõ měsorszám elejére.
- keresés visszafelé/elõre egy měsorszámon belül
- **(13) ALBUM+/-**
- *Csak MP3-CD/***USB lejátszás***:* az album kiválasztása
- $(14)$   $\blacksquare$  a CD/USB lejátszásának befejezése; – a CD-program törlése.
- % **Kijelzője** a CD/USB lejátszás-lejátszó funkcióinak kijelzéséhez

## **Hátlap** (**Lásd** $\boxed{1}$ )

- ^ **Teleszkópantenna** az FM adás vételének javításához
- $\overline{(17)}$   $\Omega$  3,5 mm-es fejhallgató-csatlakozó *Hasznos tanácsok: A hangsugárzókból nem jön hang, ha fülhallgató van a készülékhez csatlakoztatva.*
- $(18)$  **AUX** 3,5 mm-es audio bemeneti csatlakozó
- ( **AC~ MAINS** a hálózati kábel csatlakozója
- ) **Az elemtartó fedele**  ezt kinyitva lehet a 6 darab 1,5 V-os R14/UM2/ C-cells típusú elemet behelyezni

## **VIGYÁZAT!**

- **Látható és nem látható lézersugárzás. Ha a fedél nyitva van, ne nézzen a sugárba.**
- **Nagyfeszültség! A készülék kinyitása tilos. Áramütés veszély.A készülék nem tartalmaz a felhasználó által javítható alkatrészt.**
- **A terméken végzett változatás EMC sugárzásveszélyt, vagy egyéb biztonságtalan üzemállapotot eredményezhet.**

## **A készülék megfelel az Európai Unió rádiófrekvenciás zavarra vonatkozó előírásainak.**

## **Feszültségellátás**

Amikor csak lehet, a hálózatról üzemeltesse a készüléket, hogy hosszabb legyen az elemek élettartama. Mielőtt betenné az elemeket, ellenőrizze, hogy a hálózati kábel ki van-e húzva a készülékből és a fali dugaljból is.

## **Elemek (nem tartozék)**

**1** Nyissa ki az elemtartót és polaritáshelyesen, az elemtartóban lévő "<sup>+</sup>" és "-" jelzésnek megfelelően helyezzen be hat darab **R-14**, **UM-2** vagy **C-cells** típusú elemet (lehetőleg tartósat) (Lásd 1).

- **2** Ellenőrizze, hogy az elemek jól vannak-e a helyükön, majd csukja be az elemtartót. Most a készülék már használatra kész.
- Ha nem megfelelően kezeli az elemeket, az elektrolit kifolyhat, ami korrodálhatja az elemtartót, vagy akár fel is robbanhatnak az elemek. Ezért:
- Soha ne használjon különböző típusú elemeket: azaz tartósat és cinkkarbonátot. A készülékbe mindig azonos típusú elemeket tegyen.
- Ha elemet kell cserélni, soha ne használjon egyszerre új és használt elemeket.
- Vegye ki az elemeket, ha hosszabb ideig nem szándékozik használni a készüléket.

#### *Az elemek vegyi anyagokat tartalmaznak, ezért a megfelelő hulladékgyűjtőbe kell azokat helyezni.*

## **Hálózati feszültség**

- **1** Ellenőrizze, hogy a helyi hálózati feszültség megfelel-e **a készülék alján található adattáblán jelzett** értéknek. Ha nem, akkor forduljon a forgalmazóhoz vagy a szervizhez.
- **2** Csatlakoztassa a hálózati csatlakozókábelt az **AC MAINS** bemenetbe és a fali dugaljba.
- **3** Ha teljesen meg akarja szüntetni a feszültségellátást, akkor húzza ki a hálózati csatlakozót a fali dugaljból.
- **4** Az egységet a fali csatlakozóaljzat kőzelebe helyezze, ahol a tápkábelt kőnnyedén csatlakoztathatja.
- Erős viharban húzza ki a hálózati csatlakozót a fali dugaljból, ezzel óvja a készüléket. ké Ha a készüléket lecsatlakoztatja a hálózati tápfeszültségről, győződjön meg róla, hogy a dugót teljesen kihúzza a fali konnektorból. Gyermekekre különösen veszélyes lehet, mert a kábel szabad vége még feszültség alatt lehet, ha csak a készülék hátulján található MAINS (táp)aljzatból lett kihúzva a csatlakozó.

## *Az adattábla a készülék alján található.*

#### *Hasznos tanácsok:*

– Akár a hálózati feszültségről, akár az elemekről üzemelteti a készüléket, amikor nem használja, a felesleges energiafogyasztást elkerülendő állítsa a hangforrásválasztót **OFF**.

## **Alapműveletek**

## **Be- és kikapcsolás és funkció kiválasztása**

- **1** A **CD/USB**, **TUNER** vagy **AUX** funkció bekapcsolásához csúsztassa a **source selector** szabályozócsúszkát a megfelelő pozícióba, és működtesse a megfelelő funkciószabályozó gombokat.
- **2** A készülék akkor van kikapcsolva, ha a source selector csúszka **OFF**.

## **A hangerő és hangszín beállítása**

Állítsa be a hangerőt és hangszínt a **VOLUME** és **DBB.**.

## **Rádióadás vétele**

- **1** Állítsa a **hangforrásválasztót TUNER** állásba..
- **2** Válassza ki a **BAND** az **MW** vagy **FM** hangforrást.
- **3** A **TUNING** gombot elforgatva hangoljon egy rádióadóra.
- **4** Ha ki akarja kapcsolni a rádiót, állítsa a **hangforrásválasztót OFF**.

## **Hasznos tanácsok:**

A rádióadás vételének javítása

- Ha az **FM** sávot választotta, húzza ki a teleszkópantennát. Döntse meg és forgassa el az antennát. Csökkentse a hosszát, ha a jel túl erős.
- Az **MW** sáv esetében nincs szükség a teleszkópantennára, mert ehhez be van építve a készülékbe antenna. A készüléket elforgatva állítsa megfelelő irányba az antennát.

# **MP3-CD/CD-lejátszó**

## **TÁJÉKOZTATÁS MP3**

Az MP3 (MPEG Audio Layer 3) olyan, a zenei anyagok tömörítéséhez kifejlesztett technológia, mely az audio CD-n lévő digitális adatok mennyiségét lényegesen lecsökkenti, miközben megőrzi az eredeti CD hangminőségét.

- **Honnan nyerhetők zenefájlok:** Vagy letölti az engedélyezett MP3 zenefájlokat az internetről számítógépe merevlemezére, vagy elkészíti saját audio CD-jéről. Ez utóbbihoz helyezze be audio CD-jét számítógépe CD-ROM meghajtójába, és alakítsa át a megfelelő kódoló programmal. Az MP3 zenefájlok esetén akkor lesz jó a hangminőség, ha az adatátviteli sebesség legalább 128 kbps.
- **Hogyan lehet az MP3 fájlokat előállítani CD-ROM-on:** A számítógépe CD-írójával vegye fel ("írja fel") a zenefájlokat a merevlemezről egy CD-ROM-ra.

## **Hasznos tanácsok:**

- *–* Figyeljen arra, hogy az MP3 fájlok végződése .mp3/.wma legyen.
- *–* Albumok száma / mappa: maximum 99
- *–* Zenei számok száma /címe: maximum 800
- *–* A lejátszható műsorszámok száma a fájlnevek hosszától függ. Rövidebb fájlneveket választva több fájl kezelhető.

## **CD lejátszása**

Ezzel a CD-lejátszóval CD-R, CD-RW és MP3 CD lemezeket is magába foglaló audio lemezeket játszhat le.

## **FONTOS!**

- Előfordulhat, hogy a készülék azokat a CD-lemezeket, melyek valamely lemezcég copyright védelmi technológiájával vannak levédve, nem tudja lejátszani.
- DRM védett WMA fájlok. használata nem lehetséges.
- **1** Állítsa a **hangforrásválasztót CD/USB** állásba.
	- → A kijelzőn megjelenik - (lásd. 2. ábra), vagy - - - USB DIRECT (USB DIREKT) (lásd. 3. ábra).
- **2** Nyomja meg a **CD/USB** a CD módba belépéshez, ha az USB DIRECT (USB DIREKT) látható a képernyőn.
	- → A kijelzőn megjelenik - (lásd. 2 ábra).
- **3** Nyissa ki a CD-tartót úgy, hogy felfelé emeli azt a szélét, ahol a **LIFT-OPEN** jelzés van.
- **4** Helyezzen be egy CD-t úgy, hogy a nyomtatott oldala legyen felül, majd enyhén megnyomva zárja be a CD-tartót.
	- ➜Kijelzés: és később a zeneszámok teljes száma.
- 5 A készüléken lévő >II gomb megnyomásával indítsa el a lejátszást.
	- ➜Kijelzés: 2 és az aktuális műsorszám sorszáma.
- **6** A lejátszás szüneteltetéséhez, nyomjuk le a  $H<sub>2</sub>$ 
	- $\rightarrow$  Kijelzés:  $\rightarrow$  jelzés villog. (lásd. 4).
- **7** Nyomjuk le ismét a **>II** A lejátszás folytatásához.
- **8** A lejátszás megállításához, nyomjuk le a ■.

#### **Hasznos tanácsok:**

- A CD lejátszása akkor is befejeződik, ha:
- kinyitja a CD-tartót;
- átkapcsol az **TUNER**, **AUX** vagy **OFF** hangforrásra;
- a CD a végére ért.

# **MP3-CD/CD-lejátszó**

## **Másik szám kiválasztása**

• Nyomja meg a készüléken a ⊷ vagy → gombot egyszer vagy ismételten mindaddig.

**Csak MP3-CD /WMA**: MP3 zeneszám kereséséhez először az **ALBUM +/-** gomb lenyomásával ki kell választani a kívánt albumot.

- **→** Az "ALBUM" és a kiválasztott album száma megjelenik és rövid ideig villog.  $(Lásd 5).$
- Ha egy měsorszám számát a stop vagy megszakítás pozícióban választotta ki, nyomja meg a **>II** gombot a lejátszás indításához.

## **Dallamrész megkeresése egy számon belül**

- **1** Lejátszás közben tartsa lenyomva a ₩ § gombot.
	- ➜ A készülék a CD-t nagyobb sebességgel, halkabban játssza le.
- **2** Ha megtalálta a keresett dallamrészt, engedje el a la / ▶ gombot.
	- → A lejátszás a szokásos módon folytatódik.

## **Számok beprogramozása**

Lehetősége van arra, hogy 20 számot tetszőleges sorrendben tároljon a memóriában. Bármelyik számot tárolhatja többször is.

- **1** A stop pozícióban nyomjuk le a **PROG** gombot a programozás aktiválásához.
- $\rightarrow$  Kijelző: megjeleníti az PU *I*-et, amely a program indítását jelzi. A **PROG** vil $log.$  (Lásd  $6$ )
- **2** Nyomiuk le a **↔** vagy ▶ gombokat a kívánt szám kiválasztásához.

**Csak MP3-CD /WMA:** MP3 zeneszám kereséséhez először az **ALBUM +/-** gomb lenyomásával ki kell választani a kívánt albumot.

- → Az "ALBUM" és a kiválasztott album száma megjelenik és rövid ideig villog.  $(Lásd 5).$
- **3** Nyomjuk le a **PROG** gombot a kívánt szám tárolásához.
	- **→** Kijelző: P*02*, amely a következő elérhető program helyét jelöli.

A stop módban addig tartsa lenyomva a **PROG** gombot, amíg a kijelzőn egymást követzen megjelenik valamennyi tárolt műsorszám száma.

- **4** Az **2**. és **3**. pontban ismertetett módon válasszon ki és programozzon be további számokat.
- **5** Ha le akarja játszani a programot, nyomja meg a ▶II gombot.

## **A program megtekintése**

A stop módban addig tartsa lenyomva a **PROG** gombot, amíg a kijelzõn egymást követõen megjelenik valamennyi tárolt měsorszám száma.

#### *Hasznos tanácsok:*

- Ha 20-nál több zeneszámot szeretnénk tárolni, egyetlen zeneszám sem választható ki, és a kijelzőn egymás után megjelenik a programban szereplő műsorszámok sorszáma - - -.
- Ha nincs beprogramozva zeneszám, a kijelzőn megjelenik a  $PQ$  / felirat.

# **MP3-CD/CD-lejátszó USB csatlakozás**

#### **A program törlése**

Program törlése:

– A 9 lenyomása kétszer (lejátszás közben vagy egyszer leállítási helyzetben);

– átkapcsol az **TUNER**, **AUX** vagy **OFF** hangforrásra;

- kinyitja a CD-tartót;
- ➜ Kijelzés: A **PROG** felirat eltűnik..

## **Különböző lejátszási módok kiválasztása (Lásd** 7, 8**)**

A különféle lejátszási módokat kiválaszthatja illetve cserélheti a lejátszás előtt illetve alatt, és kombinálhatja azokat egy **PROG** belül.

**REP** – az aktuális szám folyamatos, ismételt lejátszása

**REP ALL** – megismétli a CD lemez/program teljes tartalmát.

Megjelenik a **SHUF** felirat és a készülék a CD összes számát véletlen sorrendben játssza le.

- **1** A lejátszási mód kiválasztásához nyomja meg egyszer vagy többször a **MODE** gombot.
- **2** A lejátszás szünetelésekor (stop helyzetbe), a lejátszás indításához nyomja meg a >II gombot.
	- → A lemez pár másodperc múlva, a SHUFFLE / VÉLETLENSZERÜ mod kiválasztása után automatikusan lejátszasra kerűl.
- **3** A szokásos módon történő lejátszási mód kiválasztásához, addig nyomkodja a **MODE** gombot, amíg a különböző lejátszási módok eltűnnek a kijelzőről.
	- A lejátszási módot a gombbal is törölheti.

#### *Hasznos tanácsok:*

- A lejátszás során, ha a kevert mód van kiválasztva, a kevert lejátszás kezdődik el, de csak ha az aktuális zeneszám befejeződött.
- A program módban a kevert lejátszás nem választható.

## **Az USB csatlakoztathatóság**

- Az AZ1816 elülső oldalán USB port található, amely dugót és lejátszási funkciót kínál, amely lehetővé teszi digitális zene vagy beszélt szöveg AZ1816-ról USB tömegtár készüléken.
- Ha USB tömegtár készüléket használ, minden funkciót élvezhet, amelyet az AZ1816 nyújt, amelyről felvilágosítást a lemez funkciónál láthat.

## **Kompatibilis USB tömegtár készülék**

- A AZ1816 rendszerrel használhat:
- USB flash memoriát
- (USB 2.0 vagy USB1.1)
- USB flash lejátszót memória *(USB 2.0* vagy *USB 1.1)*

• Az USB készülék, amely meghajtó telepítést igényel, nincs támogatva.

#### **Note:**

Néhány USB flash lejátszónál (vagy memória készüléknél) a tárolt tartalom a szerzői jogvédelem alatt álló technológiával kerültek felvételre. Az ilyen védett tartalom más eszközön nem lejátszható (mint pl. ezen a AZ1816 rendszeren.)

## **Támogatott formátumok:**

- USB vagy memória fájl formátum FAT12, FAT16, FAT32 (sektor mérete: 512 -65,536 byte)
- MP3 bit rate (adattömörítés): 32-320 Kbps és változó bit rate.
- WMA 9. verzió vagy korábbi
- Directory nesting up to a maximum of 8 levels
- Albumok száma / mappa: maximum 99
- Zenei számok száma /címe: maximum 800
- ID3 tag v2.0 vagy később
- Fájl név Uicode UTF8 -ban (maximum hosszúság: 128 byte)

### **A rendszer nem játssza le, és nem támogatja a következőket:**

- Üres albumok: üres album az, amelyik nem tartalmaz MP3/WMA fájlokat, és a kijelző nem jeleníti meg.
- A nem támogatott fájlformátumokat a rendszer átugorja. Ez azt jelenti, hogy pl. a .doc kiterjesztésű Word dokumentumokat vagy a .dlf kiterjesztésű MP3 fájlokat figyelmen kívül hagyja, és nem játssza le.
- AAC,WAV, PCM. NTFS audio fájl
- DRM védett WMA fájlok.
- WMA fájlok veszteségmentes formátumban

#### **USB tömegtár készülék lejátszása**

- **1** Győződjön meg róla, hogy az AZ1816 csatlakoztatva van az AC fő- vagy speciális akkumulátorhoz.
- **2** Állítsa a **hangforrásválasztót CD/USB** állásba.
	- → A kijelzőn megjelenik - (lásd. 2. ábra), vagy - - - USB DIRECT (USB DIREKT) (lásd. 3. ábra).
- **3** Nyomja meg a **CD/USB** gombot az USB módba való belépéshez, ha az USB DIRECT (USB DIREKT) NINCS kiírva a képernyőn.

→ A képernyőn az USB DIRECT (USB DIREKT) felirat jelenik meg (lásd. 2. ábra).

- **4** Ahogy azt a 11 ábra mutatja, dugja be a kompatibilis USB tömegtár készüléket az AZ1816 jelölt USB portjába ( $\leftrightarrow$ ). Ha szükséges, használjon megfelelő USB kábelt a készülék és az AZ1816 USB portja közötti egyesítésre.
	- **→** A készülék automatikusan bekapcsol.
- Ha a készülék nem kapcsolt be, kapcsolja be azt manuálisan, majd kösse be újra.
	- → Az AZ1816 képernyőjén az USD DIRECT (USB DIREKT) megjelenik, és az összes lejátszható audio fájlok száma, (Max. 800 zeneszám kerül kijelzésre) amelyek a készüléken találhatók.
- **5** Nyomia meg a **>II** gombot az AZ1816-on a lejátszás indításához.
	- **→** AZ1816 kijelzője mutatja az USB DERECT (USB DIREKT) feliratot, és megosztja a lejátszási információt, ahogy azt a lemez funkciójánál látja.

# **USB csatlakozás AUX csatlakozás**

#### *Hasznos tanácsok:*

- 800 USB tömegtár készüléken tárolt lejátszató zenei fájl játszható le az AZ1816-on.
- 99 USB tömegtár készüléken tárolt lejátszható album választható és játszható le az AZ1816-on.
- Győződjön meg róla, hogy az MP3 fájlok .mp3 kiterjesztése végződnek.
- A DRM védet WMA fájlok CD-re írásához/konvertálásához használjon Windows Media Player 10-t (vagy későbbi verziót). Látogassa meg a www.microsoft.com oldalt, ha a Windows Media Player-ről és WM DRM-ről (Windows Media Digital Rights Management) szeretne többet megtudni.
- Amennyiben USB eszközről játszik le zenét, és a kijelzőn az "OL" felirat jelenik meg, az azt jelenti, hogy az USB eszköz elektromosan túltölti az AZ1816 készüléket. Az USB eszközt meg kell változtatnia.

## **Külső készülék csatlakoztatása**

Hallgathatja a csatlakoztatott külső készülék lejátszását is az AZ1816 hangszóróin keresztül.

- **1** Állítsa a **hangforrásválasztót AUX** állásba.
- **2** Az AZ1816 készülék 3,5 mm-es AUX csatlakozóját (a hátsó panelon) bemenő vonal kábellel (nem tartozék) csatlakoztassa egy külső lejátszó AUDIO OUT vagy fejhallgató aljzatához (mint pl. CD lejátszó vagy VCR).

# **Karbantartás (Lásd** 9**)**

## **Óvintézkedések és általános karbantartás**

- A készüléket szilárd, sima felületre helyezze, ahol nem borulhat fel.
- Óvja a készüléket, elemeket, CD-ket és kazettákat a nedvességtől, csapadéktól, homoktól és az olyan túlzott hőhatástól, mely fűtőtest közelében vagy közvetlen napsütésen lehet.
- Ne takarja le a készüléket.A megfelelő szellőzés érdekében legalább 15 cm szabad helyet hagyjon a szellőzőnyílások körül, hogy a keletkezett hő szabadon távozhasson.
- A készülék mechanikus alkatrészeinek súrlódási felületei önkenők, ezért az olajozásuk és kenésük tilos.
- A készüléket puha, enyhén megnedvesített szarvasbőrrel lehet tisztítani. Ne használjon alkoholt, ammóniát, benzint vagy súrolóanyagot tartalmazó tisztítószert, mert ezek károsíthatják a készülék házát.
- A készüléket nem szabad vízbe meríteni vagy lefröcskölni.
- A szellőzést nem szabad megakadályozni azzal, hogy pl. újságpapírral, terítővel, függönnyel vagy hasonlóval eltakarjuk a szellőzőnyílásokat.
- A készülékre nem szabad nyílt lángforrásokat, például meggyújtott gyertyát helyezni.
- A készülékre nem szabad folyadékkal töltött tárgyat, például vázát helyezni.

## **CD player and CD handling**

- A CD-lejátszó lencséjéhez soha nem szabad hozzányúlni!
- Ha hirtelen kerül a készülék hideg helyről melegre, akkor páralecsapódás keletkezhet és a CDlejátszó lencséje bepárásodhat. Ilyenkor nem lehet CD-t lejátszani. Ne próbálja ilyenkor megtisztítani a lencsét, hanem hagyja a készüléket meleg helyen, hogy a nedvesség elpárologjon.
- Csak Digital Audio CD-ket használjon.
- A CD-tartót mindig tartsa bezárva, hogy ne porosodhasson. A CD-tartóról puha, száraz ruhával törölje le a port.
- A CD-t úgy tudja könnyen kivenni a dobozából, hogy benyomja a középső rögzítőket és közben emeli felfelé a CD-t. A CD-t mindig a szélénél fogja meg és használat után helyezze vissza a CD-t a dobozába, hogy ne karcolódjon és ne porosodjon.
- A CD-t úgy tisztítsa, hogy középtől egyenes vonalban kifelé haladva áttörli egy puha, szöszmentes ruhával. Ne használjon tisztítószert, mert az károsíthatja a lemezt.
- Soha ne írjon a CD-re és ne ragasszon rá címkét.

# **Hibakeresés**

Ha bármilyen hiba előfordul, mielőtt javíttatni vinné a készüléket, ellenőrizze az alább felsoroltakat. Ne nyissa ki a készülék borítását, mert áramütés érheti. Ha a felsorolt javaslatok alapján nem tudja megoldani a problémát, akkor forduljon a forgalmazóhoz vagy a szervizhez.

## *FIGYELMEZTETÉS: Semmilyen körülmények között se próbálja önmaga megjavítani a készüléket, mert ebben az esetben megszűnik a garancia.*

## **Nincs hang/feszültség**

- *A VOLUME nincs beállítva*
- Állítsa be a hangerõt a VOLUME gombbal
- *A hálózati csatlakozó nem megfelelően csatlakozik*
- Csatlakoztassa jól a hálózati csatlakozót
- *Az elemek kimerültek/nem jól vannak betéve*
- Tegye be az (új) elemeket polaritáshelyesen
- *Fejhallgató van csatlakoztatva*
- Vegye le a fejhallgatót
- *A CD nem audio fájlokat tartalmaz*
- Nyomja le még egyszer vagy többször a  $\blacktriangleleft$  vagy § gombot, hogy az adatfájlt átlépve zenefájlhoz ugorjon a készülék

## **A kijelző nem megfelelően működik/A gombok megnyomása hatástalan**

- *Elektrosztatikus kisülés*
- Kapcsolja ki a készüléket, és húzza ki a hálózati csatlakozót. Néhány másodperc múlva csatlakoztassa újra

## no **kijelzés**

- *USB módban van.*
- *Nyomja meg a* **CD/USB** *gombot a CD mód kiválasztásához.*
- *Nincs behelyezve CD*
- Tegyen be egy CD-t
- *A CD hibás/piszkos*
- Cserélje ki/tisztítsa meg a CD-t (lásd karbantartás).
- *A lézeroptika bepárásodott*
- Várjon, míg az optika kitisztul
- *Az írható CD (CD-R) üres vagy nincs lezárva / újraírható CD (CD-RW) van behelyezve*
- Használjunk lezárt írható CD-t (CD-R) vagy megfelelő audio CD lemezt

*Megjegyzések: Előfordulhat, hogy a készülék azokat a CDlemezeket, melyek valamely lemezcég copyright védelmi technológiájával vannak levédve, nem tudja lejátszani.*

## **A CD átugrik számokat**

- *A CD hibás vagy piszkos*
- Cserélje ki vagy tisztítsa meg a CD-t
- *A shuffle vagy program be van kapcsolva*
- Kapcsolja ki a shuffle/program módot

## **A hang kihagyás MP3 lejátszás alatt**

- Az MP3 fájl 320kbps feletti tömörítéssel készült
- A CD-számok MP3 formátumba konvertálásánál alacsonyabb tömörítési szintet használjon
- A CD hibás vagy piszkos
- Cserélje ki/tisztítsa meg a CD-t

## **Az USB készülék nem játszik le az AZ1816-on**

- *Nincs USB módra állítva.*
- *Nyomja meg a* **CD/USB** *gombot az USB mód kiválasztásához.*
- *A készülék nincs megfelelően csatlakoztatva az AZ1816 USB portjához.*
- *Csatlakoztassa újra a készüléket, és győződjön meg róla, hogy a készülék be van kapcsolva.*
- *A készüléket az AZ1816 nem támogatja, vagy az audio fálj formátum olyan készülékre van lementve, amelyet az AZ 1816 nem támogat.*
- *Használjon kompatibilis készüléket/ lejátszható audio fájl formátumot.*

## **Környezetvédelmi szempontok**

A készülék csomagolása fölösleges anyagokat nem tartalmaz. A csomagoló-anyagok könnyen szétválaszthatók három egynemű anyagra: karton, hungarocell és műanyag.

**A készülék olyan anyagokból áll, melyek újrahasznosíthatók, ha a szétszerelést hozzáértő cég végzi. Kérjük, hogy a csomagolóanyagokat, kimerült elemeket és a kiöregedett készüléket a helyi előírások figyelembevételével helyezze a hulladékgyűjtőkbe.**

## **Régi termékének eldobása**

A terméket kiváló minőségű anyagokból és összetevőkből tervezték és készítették, melyek újrahasznosíthatóak és újra felhasználhatóak.

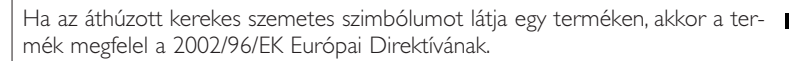

Kérjük, érdeklődjön az elektromos és elektronikus termékek helyi szelektív hulladékgyűjtési rendjéről.

 $\widehat{\boxtimes}$ 

Kérjük, a helyi törvényeknek megfelelően járjon el, és régi termékeit ne a normális háztartási szeméttel dobja ki. A régi termék helyes eldobása segít megelőzni a lehetséges negatív következményeket a környezetre és az emberi egészségre nézve.